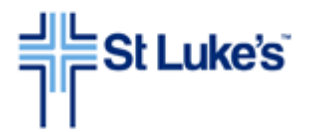

## **REQUIREMENTS FOR ACCESSING TIME & SCHEDULE PC PORTAL FROM HOME**

You can access the Time & Schedule Application from a non-St. Luke's PC to review your timecard, Add Calendar items, Clocking entries, and if applicable, participate in your department's self scheduling program. At this time Smart Phone and tablet access is not supported.

Go to[: http://www.stlukesonline.org/tass](http://www.stlukesonline.org/tass)

The Application works in the following environments:

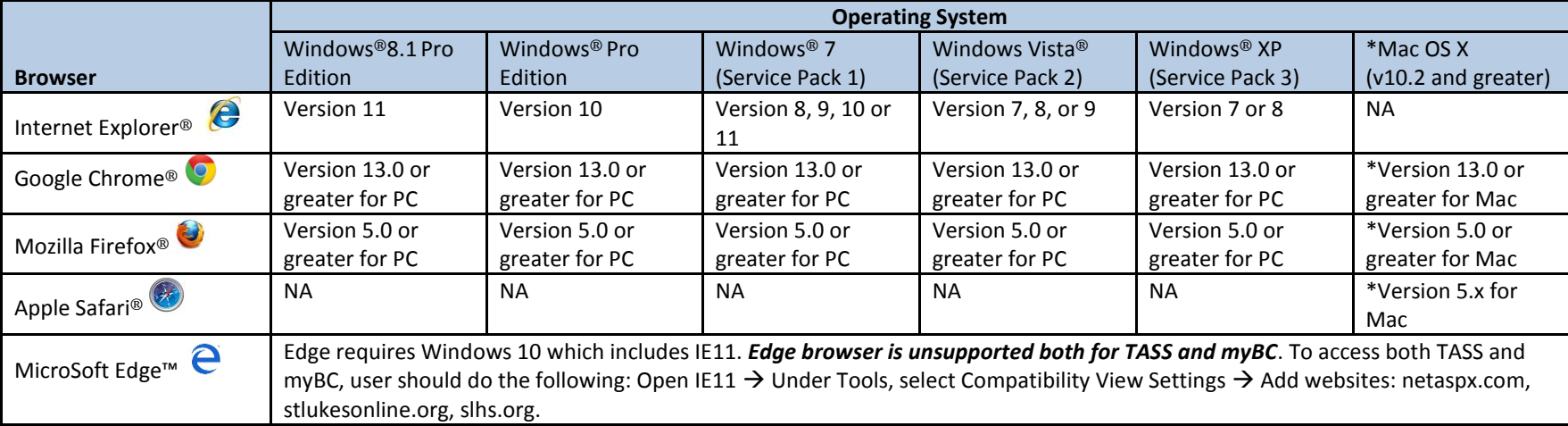

You will also need to have Microsoft® Silverlight® 5.0 installed on your PC. It is available here: [http://www.microsoft.com/getsilverlight/Get-](http://www.microsoft.com/getsilverlight/Get-Started/Install/Default.aspx)[Started/Install/Default.aspx](http://www.microsoft.com/getsilverlight/Get-Started/Install/Default.aspx)

\***Mac Users** who are attempting to **Self Schedule** may find that they have no scroll bar at the bottom of the screen to navigate through the schedule period. One option is to place the cursor on a day within the "**My Schedule**" row and use the tab key to move the cursor to the next drop box to the right across the schedule period.

Your browser must be configured to allow pop-up windows for the application.

64-bit versions of Internet Explorer are not supported.